## **Affiliate Ecommerce**

BY

Reaz Uddin Rafi ID:183-15-2235

Al Jubaer Rahman ID:183-15-2236

This Report Presented in Partial Fulfillment of the Requirements for the Degree of Bachelor of Science in Computer Science and Engineering

Supervised By

## Mohammad Jahangir Alam

Senior Lecturer
Department of CSE
Daffodil International University

Co-Supervised By

# Tajim Md. Niamot Ullah Akhund

Lecturer
Department of CSE
Daffodil International University

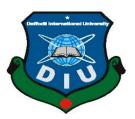

Daffodil International University Dhaka, Bangladesh

i

#### APPROVAL

This Project/internship titled "Affiliate E-commerce Website", submitted by Al Jubaer Rhman, ID No: 183-15-2236 and Reaz Uddin Rafi ID No: 183-15-2235 to the Department of Computer Science and Engineering, Daffodil International University has been accepted as satisfactory for the partial fulfillment of the requirements for the degree of Bachelor of Science in Computer Science and Engineering and approved as to its style and contents. The presentation has been held on 13-09-2022.

# BOARD OF EXAMINERS

Dr. S M Aminul Haque

Associate Professor & Associate Head

Department of Computer Science and Engineering Faculty of Science & Information Technology Daffodil International University

Dr. Md. Zahid Hasan

Associate Professor

Department of Computer Science and Engineering Faculty of Science & Information Technology

Daffodil International University

Ms. Tashma Ferdous Shuva

Senior Lecturer

Department of Computer Science and Engineering Faculty of Science & Information Technology

Daffodil International University

Dr. Md Sazzadur Rahman

Associate Professor

Institute of Information Technology

Jahangirnagar University

Chairman

Internal Examiner

Internal Examiner

External Examiner

#### DECLARATION

We hereby declare that, this project has been done by us under the supervision of Mohammad Jahangir Alam, Senior Lecturer, Department of CSE Daffodil International University. We also declare that neither this project nor any part of this project has been submitted elsewhere for award of any degree or diploma.

Supervised by:

Mohammad Jahangir Alam

Senior Lecturer

Department of Computer Science and Engineering Faculty of Science & Information Technology

Daffodil International University

Co-Supervised by:

Tajim Md. Niamot Ulfah Akhund

Lecturer

Department of Computer Science and Engineering Faculty of Science & Information Technology Daffodil International University

Submitted by:

Jubaer Rahman

ID: 183-15-2236

Department of CSE

Daffodil International University
Roge uddin Rofi

14.07.22

Reaz Uddin Rafi

ID: 183-15-2235

Department of CSE

Daffodil International University

#### ACKNOWLEDGEMENT

First, we express our heartiest thanks and gratefulness to almighty God for His divine blessing makes us possible for us to complete the final year project successfully.

We really grateful and wish our profound our indebtedness to **Mohammad Jahangir Alam**, **Senior Lecturer**, Department of CSE Daffodil International University, Dhaka. Deep Knowledge & keen interest of our supervisor in the field of this kind of work to carry out this project. His endless patience, scholarly guidance, continual encouragement, constant and energetic supervision, constructive criticism, valuable advice, reading many inferior drafts and correcting them at all stage have made it possible to complete this project.

We would like to express our heartiest gratitude to **Mohammad Jahangir Alam sir**, **Tajim Md. Niamot Ullah Akhund sir**, and our Head of the Department of CSE, for his kind help to finish our project and also to other faculty member and the staff of CSE department of Daffodil International University.

We would like to thank our entire course mate in Daffodil International University, who took part in this discuss while completing the course work.

Finally, we must acknowledge with due respect the constant support and patients of our parents.

### **ABSTRACT**

In the corporate world, e-commerce is a boom. Electronic commerce is what e-commerce refers to. E-commerce refers to the purchasing and selling of products and services using a computer network, most commonly the internet. Both marketers and customers may be affected by e-commerce. This project is the web based project that we have already created it for all those peoples who really busy in their own life and also it will help to the people of all kinds of, this project name is "Affiliate Ecommerce" that we have include all types of groceries items as well as our daily necessities that are really important in our daily life. The customers can simply visit the system, choosing products from any category, register for order, log-into their accounts and finally can make payment of their purchased amount. The customers can edit their order list before order confirmation. It provides 24x7 support. We also add the new unique features that are really different from others websites vs our website. Our website is unique and we have included some common and interesting features like multi-language that will help the human beings that use it. This online E-commerce system may be a complete solution for a customer which provides a flexible, safe and user friendly environment.

# TABLE OF CONTENTS

| CONTENTS                           | PAGE      |
|------------------------------------|-----------|
|                                    |           |
| Board of examiners                 | II        |
| Declaration                        | III<br>IV |
| Acknowledgements                   | V         |
| Abstract                           | •         |
|                                    |           |
|                                    |           |
| Chapter 1: Introduction            | 1-3       |
| Chapter 1. Introduction            | 1-3       |
| 1.1 Introduction                   | 1         |
| 1.2 Motivation                     | 1         |
| 1.3 Objectives                     | 2         |
| 1.4 Expected Outcomes              | 2         |
| 1.5 Project Management and Finance | 3         |
| 1.6 Report layout                  | 3         |
|                                    |           |
| CHAPTER 2: Background              | 4-7       |
| 2.1 Preliminaries/Terminologies    | 4         |
| 2.2 Related Work                   | 4         |
| 2.3 Comparative Analysis           | 6         |
| 2.4 Scope of the Problem           | 7         |
| 2.5 Challenges                     | 7         |

| <b>CHAPTER 3: Requirement Specification</b>     | 8-17  |  |  |
|-------------------------------------------------|-------|--|--|
| 3.1 Business Process Modeling                   | 8     |  |  |
| 3.2 Requirement Collection and Analysis         | 11    |  |  |
| 3.3 Use Case Modeling and Description           | 12    |  |  |
| 3.4 Logical Data Model                          | 13    |  |  |
| 3.5 Design Requirement                          | 17    |  |  |
|                                                 |       |  |  |
| CHAPTER 4: Design Specification                 | 18-36 |  |  |
| 4.1 Front-end Design                            | 18    |  |  |
| 4.2 Back-end Design                             | 33    |  |  |
| 4.3 Interaction Design and User Experience (UX) | 35    |  |  |
| 4.4 Implementation Requirements                 | 36    |  |  |
|                                                 |       |  |  |
| CHAPTER 5: Implementation and Testing           | 37-41 |  |  |
| 5.1 Implementation of Dataset                   | 37    |  |  |
| 5.2 Implementation of Front-end Design          | 41    |  |  |
| 5.3 Testing Implementation                      | 41    |  |  |
| 5.4 Test Results and Reports                    |       |  |  |

| CHAPTER 6: Impact on Society, Environment and | 42-43 |
|-----------------------------------------------|-------|
| Sustainability                                | 42    |
| 6.1 Impact on Society                         | 42    |
| 6.2 Impact on Environment                     | 43    |
| 6.3 Ethical Aspects                           |       |
| 6.4 Sustainability Plan                       | 43    |
|                                               |       |
|                                               |       |
| CHAPTER 7: Conclusion & Future Scope          | 44    |
| 7.1 Discussion and Conclusion                 | 44    |
| 7.2 Scope for Further Developments            | 44    |
|                                               |       |
|                                               |       |
| REFERENCES                                    | 45    |

# LIST OF TABLES

| NAME OF TABLE      | PAGE  |
|--------------------|-------|
| Report layout      | 4     |
| Comparative study  | 7     |
| Design requirement | 15    |
| Testing            | 41-42 |

# LIST OF FIGURES

| FIGURES                                | PAGE NO |
|----------------------------------------|---------|
| Figure 1.1: Daraz online store         | 6       |
| Figure 2.1: Agile model stage sampling | 9       |
| Figure 2.2: Agile model of ecommerce   | 9       |
| Figure 3.1: Ecommerce Business model   | 10      |
| Figure 3.2: Business process model     | 10      |
| Figure 3.4: Flowchart                  | 11      |
| Figure 3.5: Use case                   | 12      |
| Figure 4.1: Home page of this project  | 14      |
| Figure: Frontend output                | 15-37   |
| Figure 4.2: Html code                  | 33      |
| Figure 4.3: CSS code                   | 34      |
| Figure 4.4: bootstrap                  | 34      |
| Figure 4.5: xampp                      | 35      |
| Figure 4.6: Php code, JavaScript, json | 36-37   |
| Figure 13.1: Create database           | 38-41   |
| Figure 14.1: Database list             | 41      |
| Figure 15.1: User database             |         |

#### **CHAPTER 1**

#### Introduction of ecommerce.

#### 1.1 Introduction

E-commerce, using the Internet and the web for business / commercial transactions that typically involve the exchange of value across organizational or individual boundaries in return for products. There are two major aspects: one of them is economic and other is the technological. Science and technology made our life easy and comfortable. E-commerce is knowing as all kinds of people who are continuously busy with their professions and their others daily activities, because they are not getting time for shopping in the market. We use internet, which has become an important medium for doing international business based on the state-of-the-art technology, for the shopping via telecommunication networks.

In the e-business, that is exchange products and services between website and customers it is critical to establish a strong relationship with consumers, to determine consumer satisfaction and dissatisfaction levels.

#### 1.2 Motivations

- A plenty of people face a lot of problems during the online shopping. They
  don't get proper uses of website for buying products, that's why i want to
  help them for given proper guideline and easy to usable to our site. That
  why I made this website for them to proper and safety shopping via online.
- For time consuming and getting a authenticate products this website will be benefited to you.
- For safety reached, without any destroy the product.

My Motivations is to help the client for secure their products, buying and shopping from the and their activity can help them and they will save their time and money. Finally, this website can be trustworthy websites that will benefited to you.

#### 1.3 Objectives

There are main objectives of this project are:

- To be a helpful for the customer.
- The easier life creates for those.
- Users can easily read all those descriptions of the project and they can get benefited from them as well as easy to understand about all those things.
- As a customer, they can buy products from staying on home and workstation in their sickness time.

## 1.4 Expected Outcomes

The outcomes of this project are:

- User can easily search of tis products by the auto searching options.
- User can check their website shop location as well as contact number.
- Customer can see their time countdown that are really important to seek easily the update product.
- In admin panel, admin can set their permission, security as well as safety.
- Customer and admin can easily chat the live chat.
- This website will be a user friendly and restricted.
- All of these are really helpful and benefited to the customer.

## 1.5 Project Management and Finance

This is the completely free of cost website, because this is already made it from my own experience and use my own idea and knowledge that I have already learn it from outsides. But, in official website or paid website times, we must set the different API and some package that are already paid, in paid website times, we have to use the costly API and different package that are bkash, rocket and other bank account paid package that are really important to buy, and for those, we have paid the payment of this project, otherwise, it will be benefited to us and all of the peoples.

### 1.6 Report Layout

| Chap no | Description                                                                     |
|---------|---------------------------------------------------------------------------------|
| 01.     | Introduction, Motivation, objectives, outcomes, project finance, report layout. |
| 02.     | Background study, related work of this project, problems, challenges            |
| 03.     | Requirement collection, flow chart, use case                                    |
| 04.     | Project design application                                                      |
| 05.     | Implementation of this project                                                  |
| 06.     | Testing of this project                                                         |
| 07.     | Conclusion and future work.                                                     |

#### **CHAPTER 2**

#### **Background**

### 2.1 Preliminaries/Terminologies

This is my ready ecommerce. And I create it from my own experience, idea and own learning. This ecommerce will help to the people who are really busy in their daily life and their working days' time, they all are can be use it in their own workspace or workstation. Th0re background have a two platform one is raw html and another is Laravel platform. This platform, I was helped by the Laravel documentation and I used heir all command and instruction by reading all steps from there. So, this project will hep to the customers by searching products, helping to identifying their contact number and location also.

#### 2.2 Related Works

For selecting code or writing code and the code implementation time i used Vs Code, full names of visual studio code that are really famous for any accessible code and its very popular for nay windows specific Microsoft. Consumers may change their theme, keyboard shortcuts, and preferences, as well as install plugins that provide additional functionality and it's a user-friendly tool for coding. It allows consumers to open various files, what could have been memorized in its workspace for using later. And Also used the Laravel from Laravel documentation, stripe from stripe official documentation. Those all are code, language that I already used here:

Laravel documentation

- JavaScript
- Html
- CSS
- jQuery
- Code editors
- Typescript
- Json

- Typescript
- Npm
- Ajax
- Package

In JavaScript that are used from the JavaScript online documentation for selecting an1/d deigning and decoration also.

HTML and CSS both are also degining, coloring and awes1ome connection, and decoration also.

The author of [1] developed an educational website along with an android app. But I have gain knowledge from this site and made an e-commerce online store for buying products to the customers. The author of [2] has made a web-based project for customers who are conscious and know how to use websites and want to buy any products. The main facility of their project is user admin interaction.

When I decided to developed a any 1/ecommerce project that time I searched a lot of ecommerce project that are creating 1/in our country and alongside in internationally/1y. And the important thing is, I learned a huge thing, follow/1w those projects and try to different from them al.1/ns also add the unique feature and follow them their curriculum and their operative policy. Those all websites are famous and popular for us like: Daraz, Alibaba, star silk, dhakamart. Style eco and so on. There are 3 web sites in the world which I followed most for developing my project for my country like our project [3],[4],[5]. But I will show only one below:

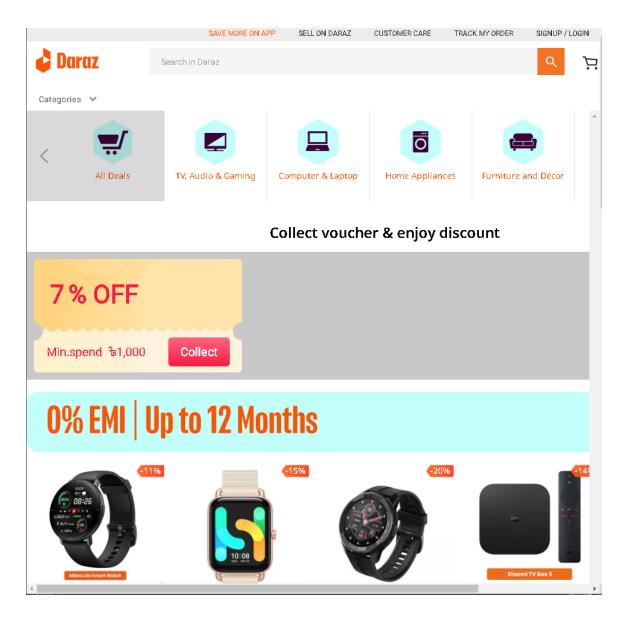

Figure 1.1: Daraz online store

From Daraz, Alibaba, Style Eco and others, learned from different things that are

- Responsible layout
- Well organization
- Language connection
- Product and admin setup is so nice and so on.

### 2.3 Comparative Analysis:

| Case                         | Alibaba | Daraz | Amazon | Affiliate ecommerce |
|------------------------------|---------|-------|--------|---------------------|
| Registration Login for user  | Yes     | yes   | Yes    | Yes                 |
| Registration Login for admin | No      | No    | No     | No                  |
| Multilanguage                | No      | No    | No     | Yes                 |
| Discount/offer               | Yes     | yes   | yes    | yes                 |
| User data update option      | No      | No    | No     | Yes                 |
| Profile update               | No      | No    | No     | yes                 |
| Live chat                    | No      | No    | No     | Yes                 |
| Help Desk                    | Yes     | yes   | yes    | yes                 |

## 2.4 Scope of the Problem:

In my development project, that may be included some problems that may be occurred that are

- Location setup is tough for shipping properly. Cause location are huge
- Real API is costly, so we used free API
- User information collection is tough, because there have no robotic chatbot.
- Online internet connection, really tough to update daily

## 2.5 Challenges:

- Real and original authentic information and delivery system.
- Installing the package is creating a problem in few cases.
- Latest information & System control management.
- User friendly & Product set up perfectly.
- Time focus and data must be collected and authentic.
- . Database management setup.

#### **CHAPTER 3**

## **Requirement Specification**

## 3.1 Business Process Modeling:

For this system, I choose the "Agile process model" In agile models there have a different stage that are really important for a website designing. We have already known that the agile model can give us the whole procedures step by step with different specification way. A project firstly shows their process, then diagram and then it will be an implementation way. And this is the procedures that are really included in this system. In developing time agile model have:

- iterate
- develop
- improve

The most important things are it will show their every stages.

The importance of agile model in building or supporting the website that are:

- 1. To checking their better assessment
- 2. Collect their best practices
- 3. Show the competency assessment
- 4. Checking their every tools and frameworks
- 5. Easy to understand for developer as well as clients.

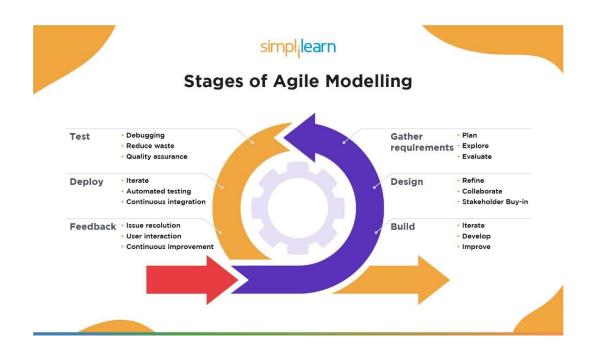

Fig 2.1: Agile model

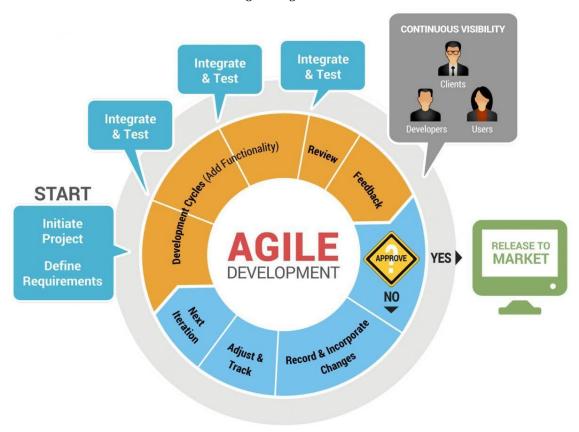

Fig 2.2: Agile model of ecommerce

There are different types of ecommerce business models and that are already given below on my page. but those all are connected to ecommerce. In ecommerce you can share any types of business that will be benefited to the customers as well as our society and human beings for continue their shopping the necessary products and their lifestyle will be comfort.

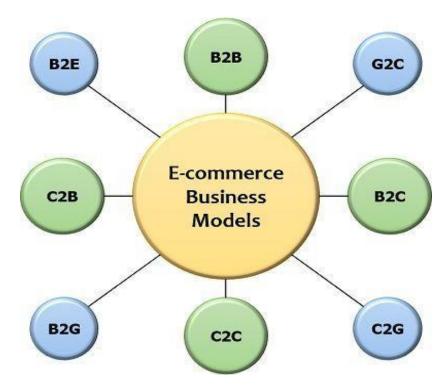

Fig 3.1: Ecommerce Business Model

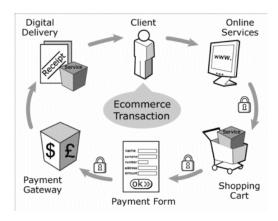

Fig 3.2: Business Process Model

## 3.2 Requirement Collection and Analysis

Requirement analysis and design is important to move forward with their ecommerce or with any development sites. Those is really important for proper and smooth designing and analysis for their daily updating. Now given below the steps of requirement analysis steps:

- 1. Drawing all context
- 2. Developing with context wise
- 3. Modeling
- 4. Finalize the context
- 5. Feedback

Now given below their diagram:

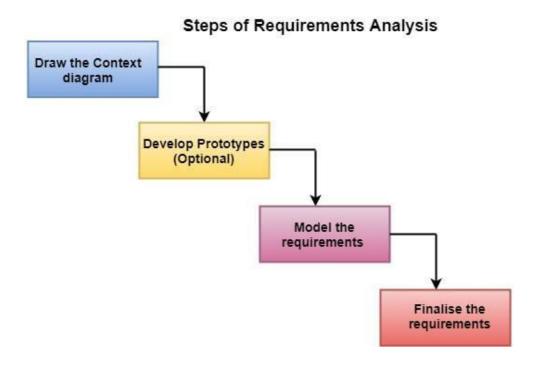

Fig 3.3: Requirement analysis diagram

#### 3.3 Use Case Modeling and Description

After Completion of all requirement designing and analyzing, we have to set up the testing and coding, because testing is so important for any development project and coding is also important. Firstly, we have to set up the design and designing the model then we have to coding implementation and setup the coding and finally testing it. For testing we have to identify their errors and now given below their testing feedback:

- The project is wrong or wrong
- This project can run properly or not
- This project is well organized or not

#### **Ecommerce testing ensures for this project:**

- Their backend code and framework are reliable or clear.
- The software is updated or not for ensuring their errors.
- System compatibility is wright or wrong
- The capacity level and their ideal level is perfect or not.

There are a plenty of testing tools and coding of logical testing system of the project. For example, viewing projects, connecting to the database, then checking at different levels of database, admin backend and functionality, admin editing and deleting, updating also and all will be done by the maintenance team who are developer.

### 3.4 Logical Data Model

Below is a list of tasks that the maintenance panel can be done [10]:

- 1. View the whole project that you have already give their requirement and overview.
- 2. After that, you have to determine the whole project and matching your requirement that all condition are wright or wrongs
  - 1. then after checking the project, you must be talking about you finance Talking about budget
  - 2. then calculation of you budget level.
  - 3. Develop maintenance methods.
  - 4. Finding the errors in this project.
  - 5. Solving errors with maintaining safety laws.
  - 6. Manage the all equipment and stocks.

This project is help to the user and admin both. Here is given below the whole procedure in the flow chart. This flowchart is the overall procedure for both user and customers.

There Are Two Type of User

- Customers
- Admin

Now given below the flow chart shows:

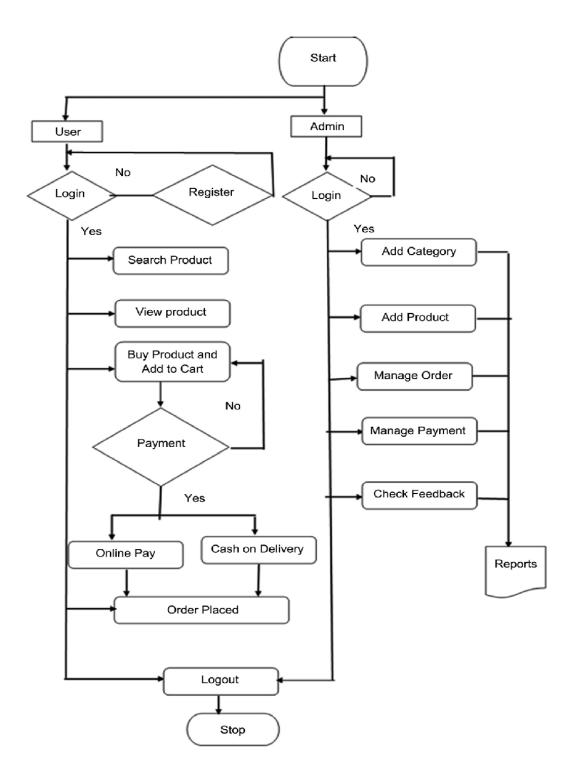

Fig 3.4: Flow chart

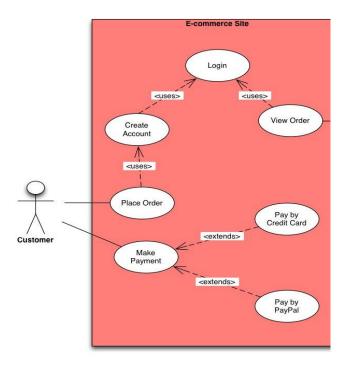

Fig 3.5: use case diagram

Use case diagram is basically connected to the user and admin, that are connected for both to their flexibility and their order system.

# **Login/Registration:**

For login and registration, three type of people can login here

- 1. user
- 2. Admin
- 3. Permission holder

They can login in their system to their address of mail and others information. User can registration in one id in one time, one id, many times they can't registration repeat. They just Regi in one time and check their update and sav it. Next time it will automatically login.

#### **Product:**

Customer can easily find their product by the search in their own language, here I am set up my nation' and my mother tongue as well as international language. After choice their product they can tract product and see their description.

## **Admin Activity:**

In admin panel, admin can set up all the information that are connected to the websites. Admin can update to the product and delete and set up the slider, discount and so on. As well as admin can set their permission for their others client and they can ability to band them their own choice or if they change their rules or they overtake their rules and regulation, admin can ban them.

#### Activity Diagram for user/ customer

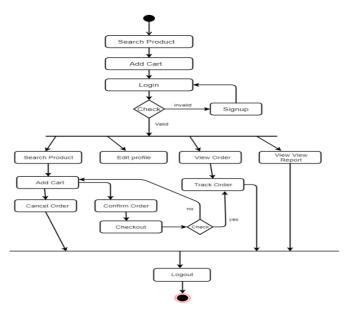

Figure 2.3: Activity for customer

# **Activity Diagram for Admin:**

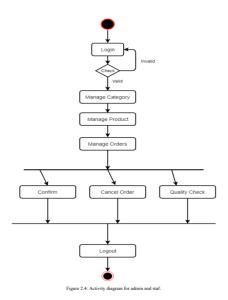

# 3.5 Design Requirement:

The given design, I have added in my website that are given below:

| SL NO | Parameter           | Admin page          | User page                   |
|-------|---------------------|---------------------|-----------------------------|
| 01    | Registration system | Yes, but as a admin | Yes                         |
| 02    | Log in page         | Yes                 | Yes                         |
| 03    | Password change     | Yes                 | Yes                         |
| 04    | View                | Yes                 | If they are registered, Yes |
| 05    | Update info         | Yes                 | No                          |
| 06    | Profile change      | Yes                 | Yes, if they are registered |
| 07    | Logout              | Yes                 | Yes                         |
| 08    | Product update      | yes                 | No                          |

#### **CHAPTER 4**

### **Design Specification**

## 4.1 Front-end Design

## **Home page (Affiliate Ecommerce):**

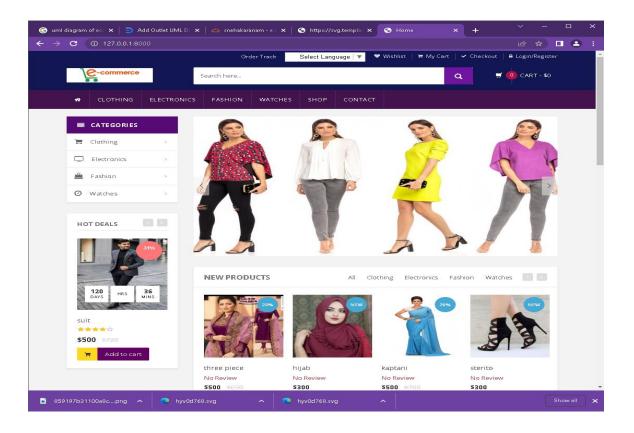

Fig:4.1: Home Page of this project

This is the home page of my project, and here I can see this project, here I set the unique feature that are really unique from others. The homage can see that their responsible layout, cart, sliders, product and time countdown.

# Footer page:

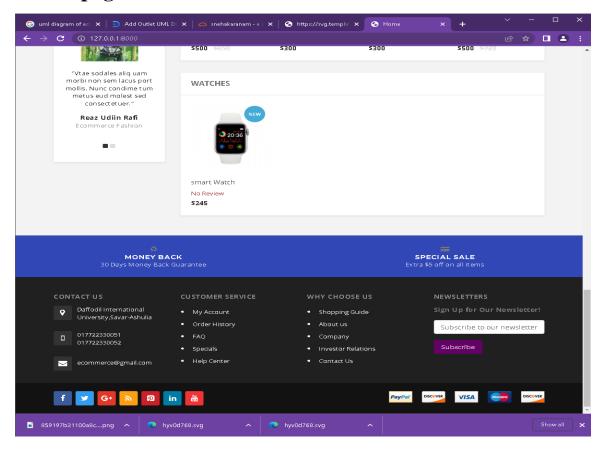

Fig:4.1.2: Footer Page of this project

This is my project footer page, here the project footer bar, headline and project information. And also, there are one bar tab, these are an

- Money back
- Special sale

## Login/Registration System page:

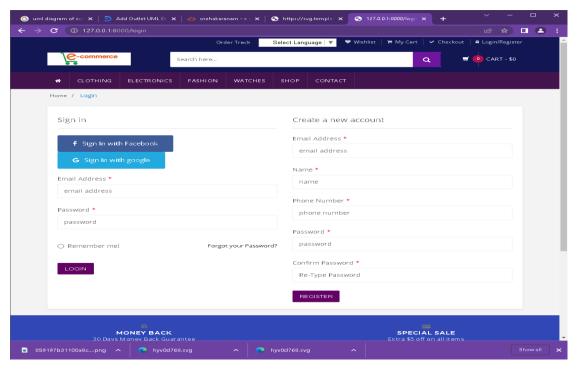

Fig:4.1.3: Login/Registration System Page of this project

This is the registration page and login page. If you have a registration then you must share your personal information and you have an account, then you have no registration. You can directly login this system.

# Unique feature (Language setup):

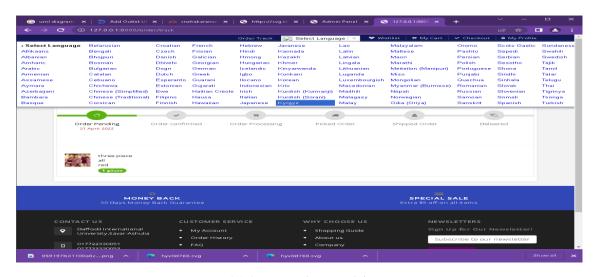

Fig:4.1.4: Unique feature of this project

# **Admin Interface:**

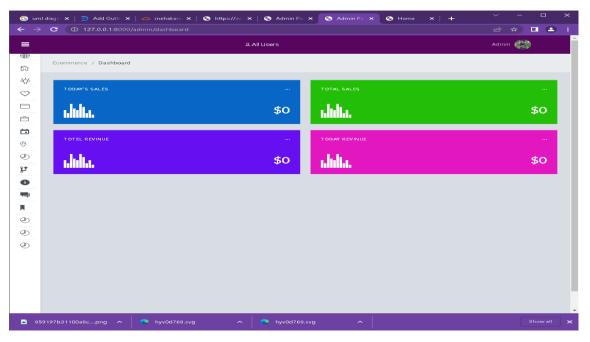

Fig:4.1.5: Admin Interface Page of this project

## **Brand add:**

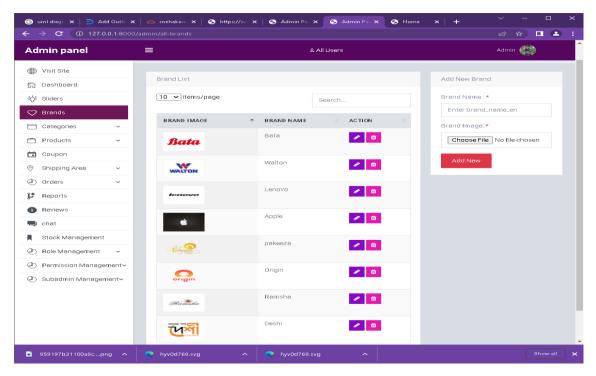

Fig:4.1.6: Brand add of this project

# Categories page:

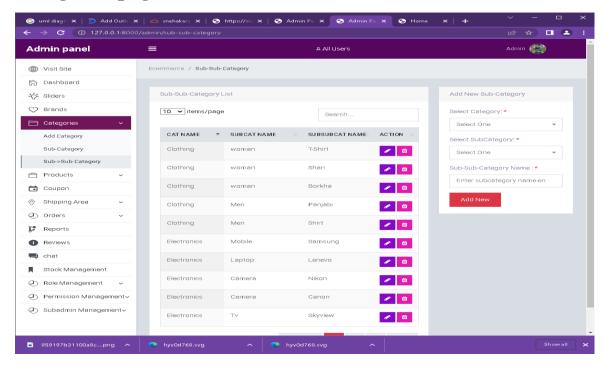

Fig:4.1.7: Category Page of this project

# **Product page:**

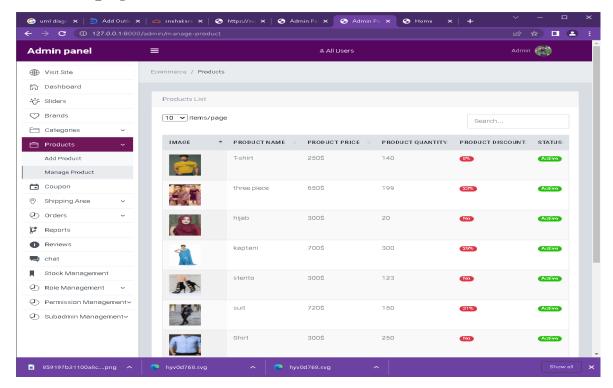

Fig:4.1.8: Product Page of this project

# **Coupon Page:**

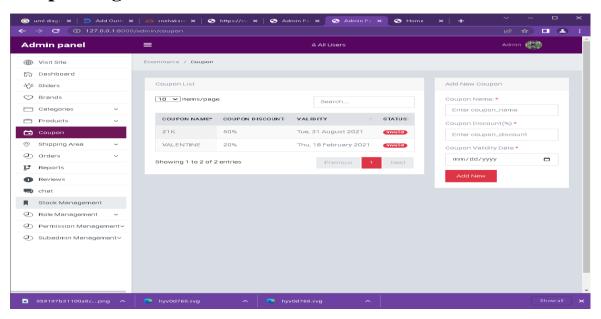

Fig:4.1.9: Cupon Page of this project

# **Review page:**

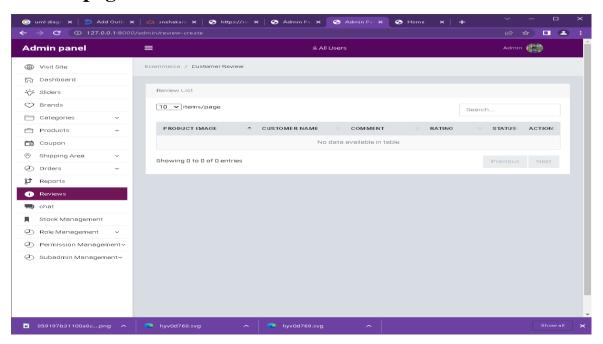

Fig:4.1.10: Review Page of this project

### Live chat:

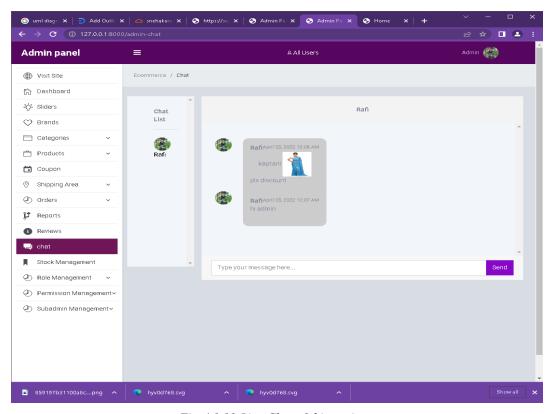

Fig:4.1.11:Live Chat of this project

## **Permission Management**

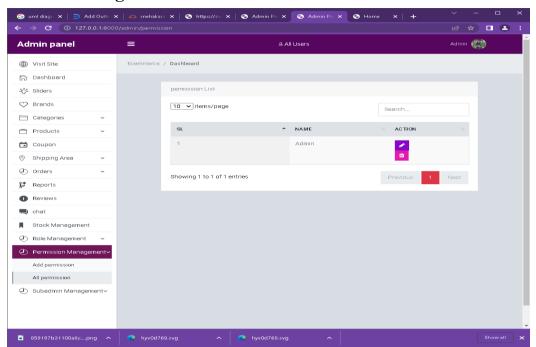

Fig:4.1.12: Permission Management of this project

## **Subadmin management:**

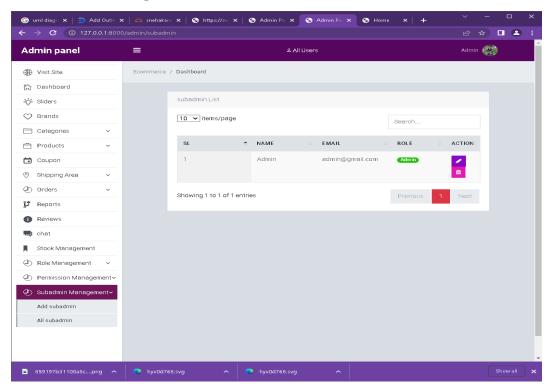

Fig:4.1.13: Subadmin Management of this project

#### **User Profile:**

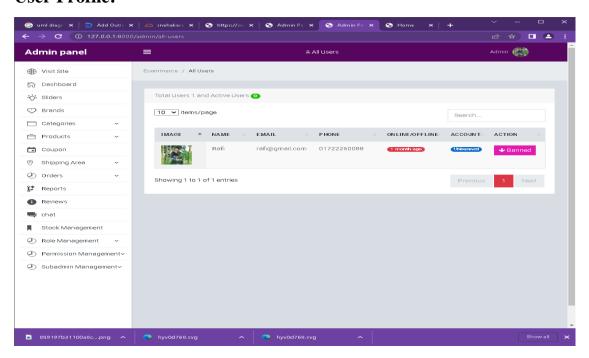

Fig:4.1.14: User Profile of this project

### **Mini cart:Location:**

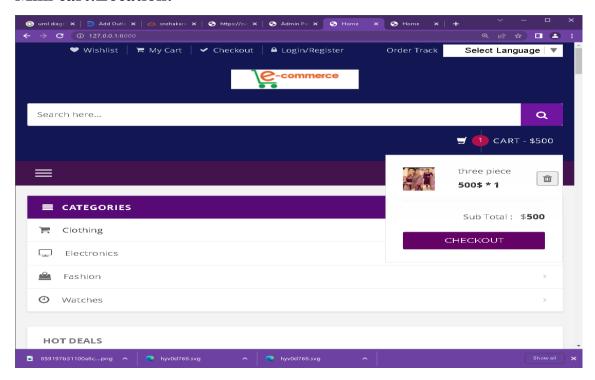

Fig:4.1.15: Mini Cart Location of this project

### **Responsive layout:**

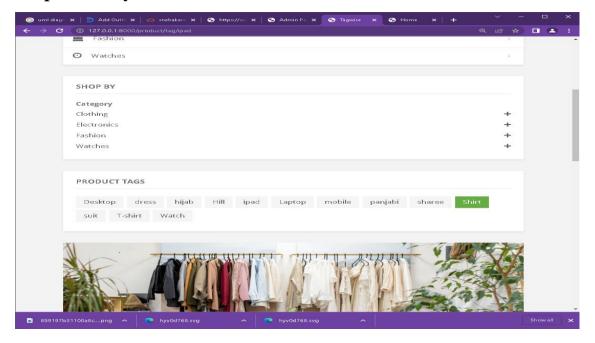

Fig:4.1.16: Responsive Layout of this project

## Unique feature (Auto search):

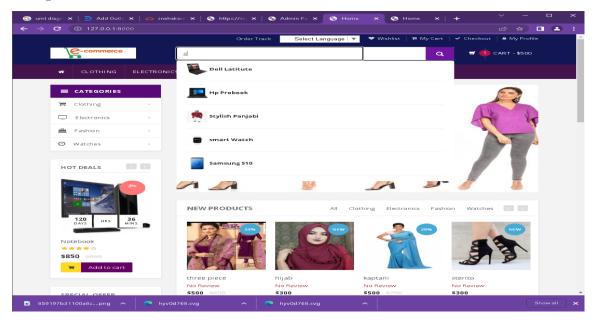

Fig:4.1.17: Unique Feature(Auto Search) of this project

#### **Order track:**

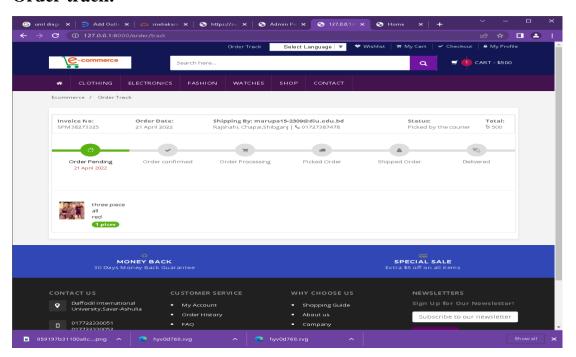

Fig:4.1.18: Order track of this project

### Wishlist:

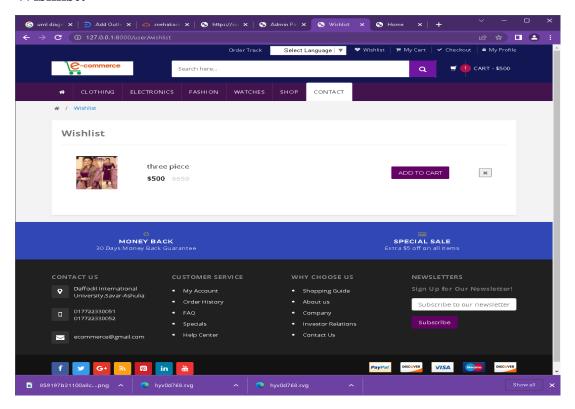

Fig:4.1.19:Wishlist of this project

### **Discount and coupon:**

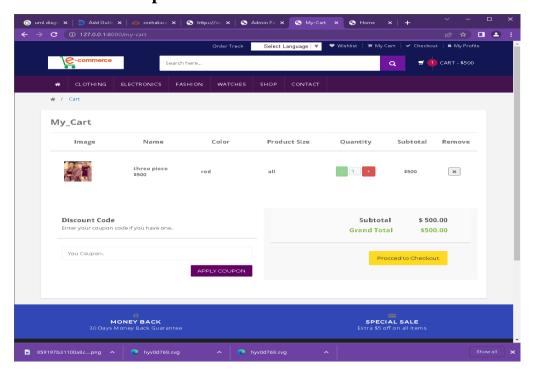

Fig:4.1.20: Discount and Cupon Page of this project

### My cart:

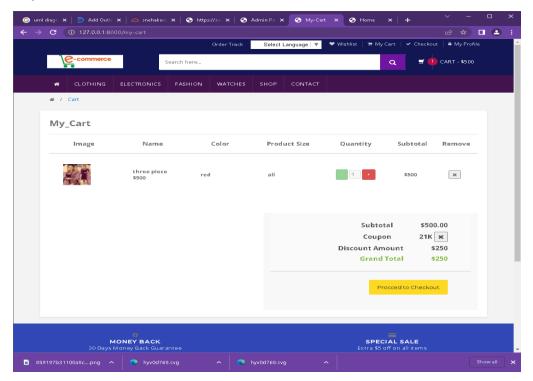

Fig:4.1.21:My cart Page of this project

# **Checkout page:**

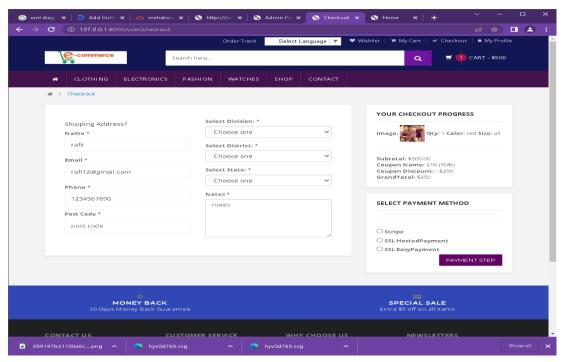

Fig:4.1.22: Checkout Page of this project

## **Shopping cart page:**

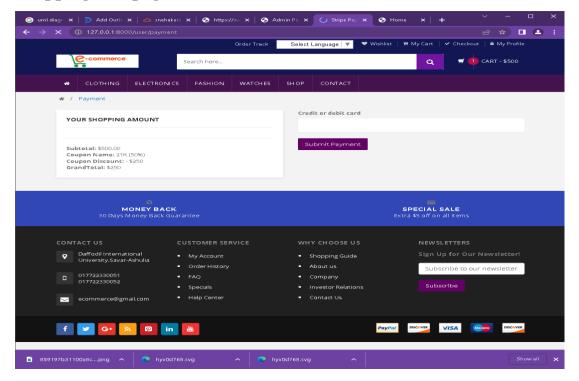

Fig:4.1.23: Shopping Cart Page of this project

# Payment method page:

There are three type of payment: here are:

- Stripe: for card
- 2.SSL Hosted Payment: bkash and rocket
- SSL easy payment

# **4.1.1 Special features:**

There are some unique features that i have already add my project there are:

- 1. Live chat
- 2. User/ admin personal profile
- 3. Permission setup
- 4. User number and their status.

- 5. Multilanguage adding
- 6. Time countdown
- 7. Different payment method
- 8. auto searching generate

#### **User number count:**

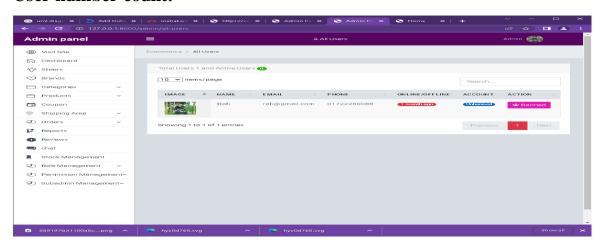

Fig:4.1.25: User Number Count Page of this project

### HTML5

HTML5 stands for Hyper Text Markup Language and stands for HTML. HTML5 is the update code and it serves as the foundation for all websites, those are web related all web sites. And this is the famous course language that we have to use it on my websites. HTML5 can help the basic language that will help the websites building, organize the layout, txt, add photograph, videos for websites. This is the entraining web pages. We use it to create frontend our backend for using markup language. HTML5 is a new version of HTML and I followed w3 school documentation [4].

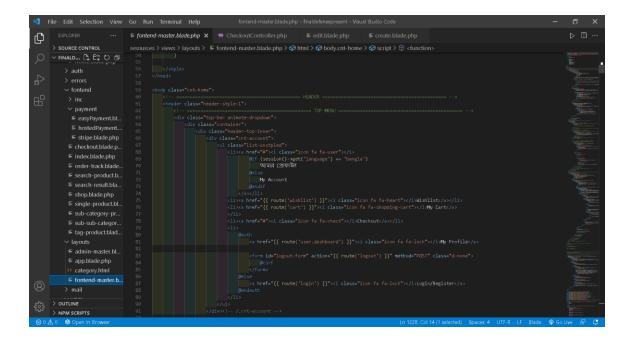

Figure: Html5 code

### **CSS**

CSS is stands for Cascading Style Sheets [5]. The styles for web pages were defined using CSS. CSS, cascading style sheet that allows to control, text color, font style, spacing of every paragraph, line, layout designs that decoration the all pages. It is not dependent on HTML and can be used with any XML-based markup language. We employ CSS on our website for a variety of reasons, which I already assign below:

- Before using the CSS, every page was setting up the duplicate pages and it looks decoration the websites.
- Because CSS style definitions are stored in external CSS files, changing only one file might affect the entire website.

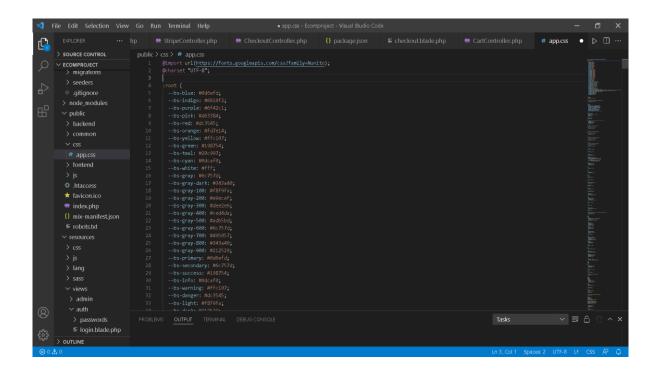

Figure: CSS code

### **Bootstrap**

Bootstrap is a framework for creating web pages that makes them easier and faster to create [6]. It provides us to a we decoration, designing, for a developed a web-based project. Bootstrap can help us to a nice organization.

## 4.2 Back-end Design

### **XAMPP**

Xampp is the platform for database setting, database buildup and database crud application. We used the MySQL for database setup of this ecommerce.

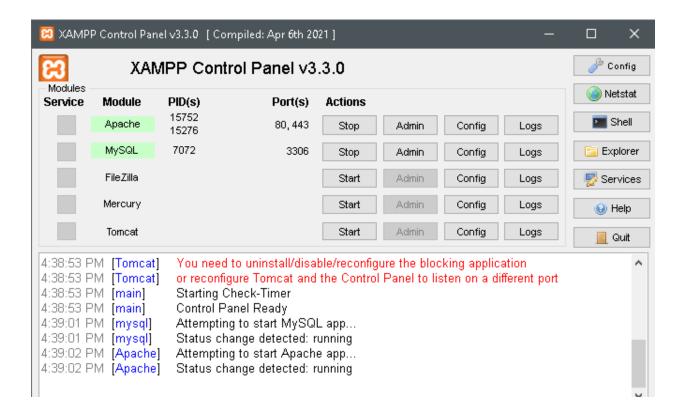

Figure: Xampp

### **PHP**

PHP known as Hypertext Processor that is a server-side scripting language and it used during web development, Its raw code platform.

# 4.3 Interaction Design and User Experience (UX)

### NPM:

NPM is a JavaScript package manager and words largest app registry and its normally use for the development of web apps and APIs.

# JavaScript:

Js stands for JavaScript that is used for a multi-paradigm, high level programming language and its normally use for responsible layout.

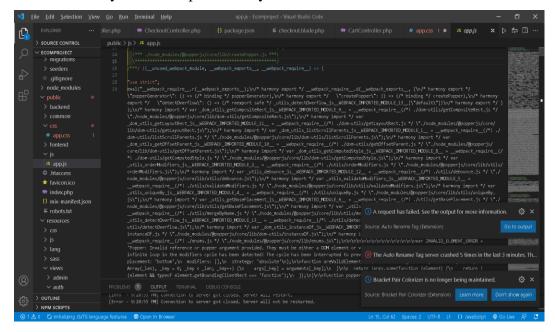

Figure: JavaScript

# Json

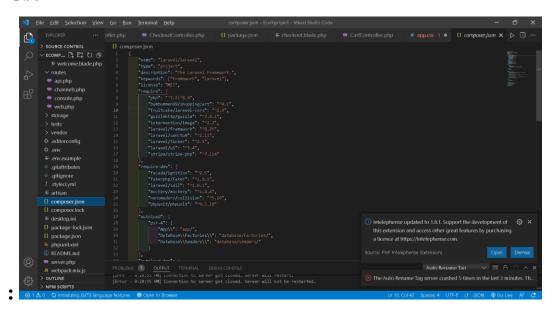

Figure: Json

# **4.4 Implementation Requirements**

- HTML5
- CSS
- Bootstrap
- XAMPP
- PHP
- NPM
- Javascript
- Json

#### **CHAPTER 5**

### **Implementation and Testing**

### **5.1 Implementation of Database**

Dataset is the basic and backbone of this project. There are 21 rows and all data are connected to the website.

#### **Database:**

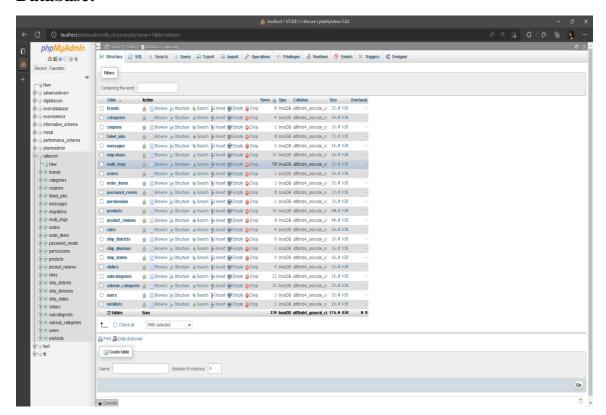

5.1 Figure: Dataset of my project using XAMPP

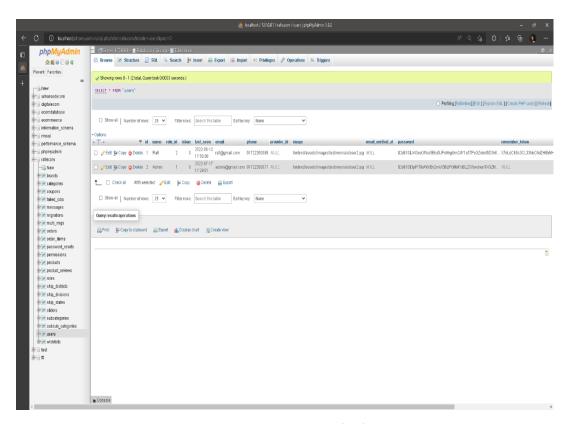

5.1.1 Figure: user database

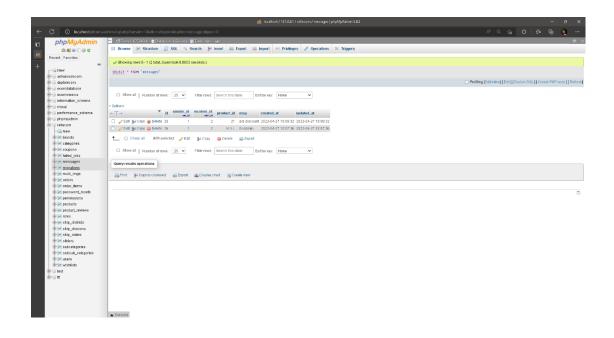

5.1.1 Figure: Admin database

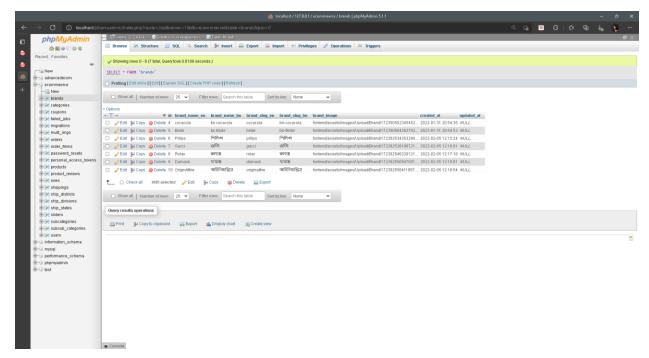

5.1.2 Figure: Brand database

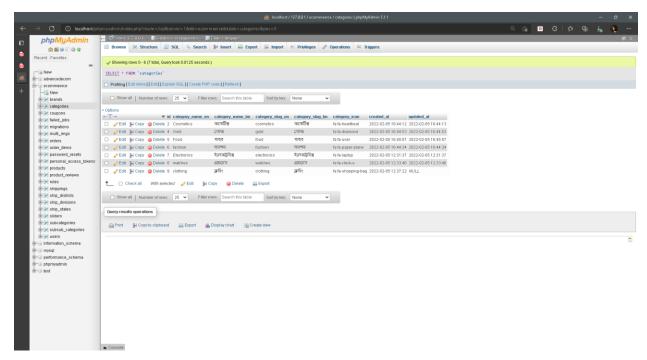

5.1.3 Figure: Categories database

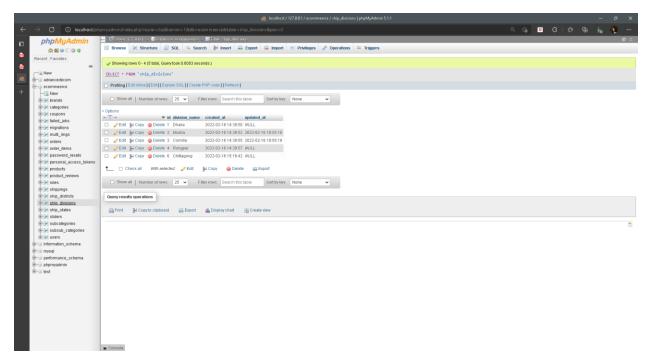

5.1.4 Figure: shipping database

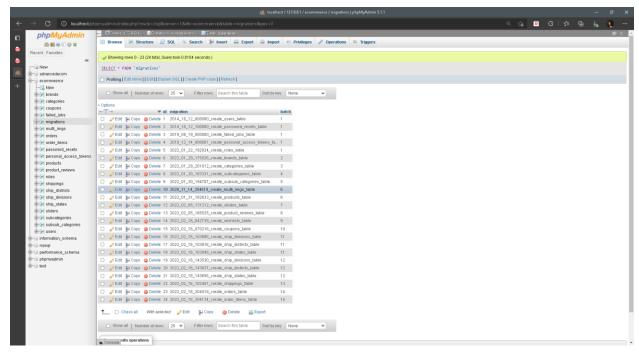

5.1.5 Figure: All table migrations database

### 5.2 Implementation of Front-end Design

Testing is the important part of this project. Without testing the project will be unsafe and unsecure. Cause, due to testing the project will be safe and real. Thats why testing is important. Every project needs to test for their correction.

### **5.3 Testing Implementation**

| Test case         | Login/Registration                      |
|-------------------|-----------------------------------------|
| Testing input     | Without login/ registration             |
| Expected outcomes | Not allowed to checkout, cart and so on |
| Actual output     | Please registration now                 |
| Result            | Passed                                  |
| Tested on         | 21-07-2022                              |

## **5.4 Test Results and Reports**

This website is mainly used for people who are busy with their daily life and they re really comport of their physical shopping. The result will be:

- 1. the project gives them a physical facility
- 2. Website is a authenticate and safety.
- 3. There security level is so much high than others.
- 4. This website is a more user-friendly website and order completion with short times.

#### **CHAPTER 6**

### Impact on Society, Environment and Sustainability

### **6.1 Impact on Society:**

Society will be always beside this site. This website can help them to getting the flexibility and their comfort and authenticate side. E commerce site will be a helpful project that people want to need their daily life for their success, shopping and gifting someone to this project. Society will be benefited those way:

- 1. Time saving
- 2. Authenticate website shopping
- 3. Good product shopping
- 4. Easily getting this

# **6.2 Impact on Environmentally**

Our country's maximum people are updated. That's why they are based on technological. So, they have a huge private car using their house for individual person. that is a environmentally disaster to our country for wasting fuel, traffic jam and so on. But online shopping can help them to a proper shopping from their own house so that, they complexing time spent and save our county as well.

### **6.3 Ethical Aspects**

Ethics is linked to cultural meanings and social forces to provide a philosophical basis for justice, the right use of power and authority, and right relationships. Overall, decisions and their correctness, outcome and context are all ethically very important in developing sustainable societies

### **6.4 Sustainability Plan**

A sustainability plan is a roadmap for achieving long-term goals and documents strategies for continuing programs, activities, and partnerships. Sustainability can be defined in different ways—the sustainability of the values that the project promotes, the sustainability of relationships between organizations, and the sustainability of services. Sustainability is an important program element to address early in the planning and implementation stages. This module discusses the basics of planning for sustainability of health programs in rural communities.

#### **CHAPTER 7**

### **Conclusion & Future Scope**

#### **Limitations:**

- Need to be a high-speed internet connection, without internet connection it won't be used.
- Original website, need to be a real API for shopping card and others payment options.

#### **Obstacles:**

- Time was so short to develop
- I am new developer, , that's why it took a huge time and still I am learning.

#### 7.1 Discussion and Conclusion

This is the best e commerce and it obviously will help to the people for better shopping life.

#### 7.2 Scope for Further Developments

We want to add some more new features in the upcoming future, which will be expand my project from others. Given below those point:

- 1. I will convert to this project officially a android apps.
- 2. Use and download options the system offline.
- 3. set the location automatically and capture the location.
- 4. search products by the image and others description.
- 5. Add video with products.

# **References:**

- 4. [1].M. A. Cusumano, "The changing software business: Moving from products to services," Computer,41(1), 20-27., 2008.
- 5. [2]. Anany Levitin. Introduction to the Design & Analysis of Algorithms. Addison-Wesley, 2007
- 6. [3] M. D. McIlroy. A killer adversary for quicksort. Software—Practice and Experience, 29(4):341–344, 1999.
- 7. [4] I. Sommerville, "Software engineering 9th Edition," ISBN-10, 137035152, 18., 2011.
- 8. [5] Baghdadi, Youcef. "From e-commerce to social commerce: a framework to guideenabling cloud computing." Journal of theoretical and applied electronic commerce research 8.3 (2013): 12-38.
- [6] Cui, F., Hu, H., & Xie, Y. (2021). An intelligent optimization method of E-commerce product marketing. Neural Computing and Applications, 33(9), 4097-4110.
- [7] Valera, F., de Solages, A., Vázquez, E., & Bellido, L. (2002, October). Parallelismand messaging services in a J2EE-based e-commerce brokering platform. Experiences in European projects. In International Conference on Electronic Commerce Research (ICECR-5) (pp. 23-27)...
- [8] Yu, H., Zhao, Y., Liu, Z., Liu, W., Zhang, S., Wang, F., & Shi, L. (2021). Researchon the financing income of supply chains based on an E-commerce platform. Technological Forecasting and Social Change, 169, 120820
- [9] Hadzilacos, T., Kokkinaki, A. I., Kyriakou, P., Liassis, G., & Paraskevas, K. (2011). An E-learning Course on E-Commerce.
- [10]Wan, F., He, X., Zhang, Y., & Kou, Y. (2018, December). Design andImplementation of Webpage Instant Messaging System of E-Commerce Platformof Characteristic Agricultural Products. In 2018 International Conference on Transportation& Logistics, Information & Communication, Smart City (TLICSC 2018) (pp. 418-425). Atlantis Press.
- [11] Zhang, J. Q., Wu, P., Yu, T., Qu, G. Q., & Xiong, F. (2015). Research of theplatform architecture of mobile e-commerce based on pipeline entity of telecomoperators. In Applied Mechanics and Materials (Vol. 743, pp. 683-686). Trans Tech Publications Ltd.

# Web app

| ORIGINALITY REPORT  22% 2% 2% 170                            |               |
|--------------------------------------------------------------|---------------|
|                                                              | M<br>T PAPERS |
| PRIMARY SOURCES                                              |               |
| dspace.daffodilvarsity.edu.bd:8080 Internet Source           | 10%           |
| Submitted to Daffodil International University Student Paper | 8%            |
| www.ruralhealthinfo.org                                      | 1%            |
| www.nevis.columbia.edu Internet Source                       | 1%            |
| Submitted to Eastern Gateway Community College Student Paper | <1%           |
| 6 WWW.ruralhealthinfo.org                                    | <1%           |
| 7 link.springer.com Internet Source                          | <1%           |
| 8 www.coursehero.com Internet Source                         | <1%           |
| 9 www.sbgames.org Internet Source                            | <1%           |
|                                                              |               |